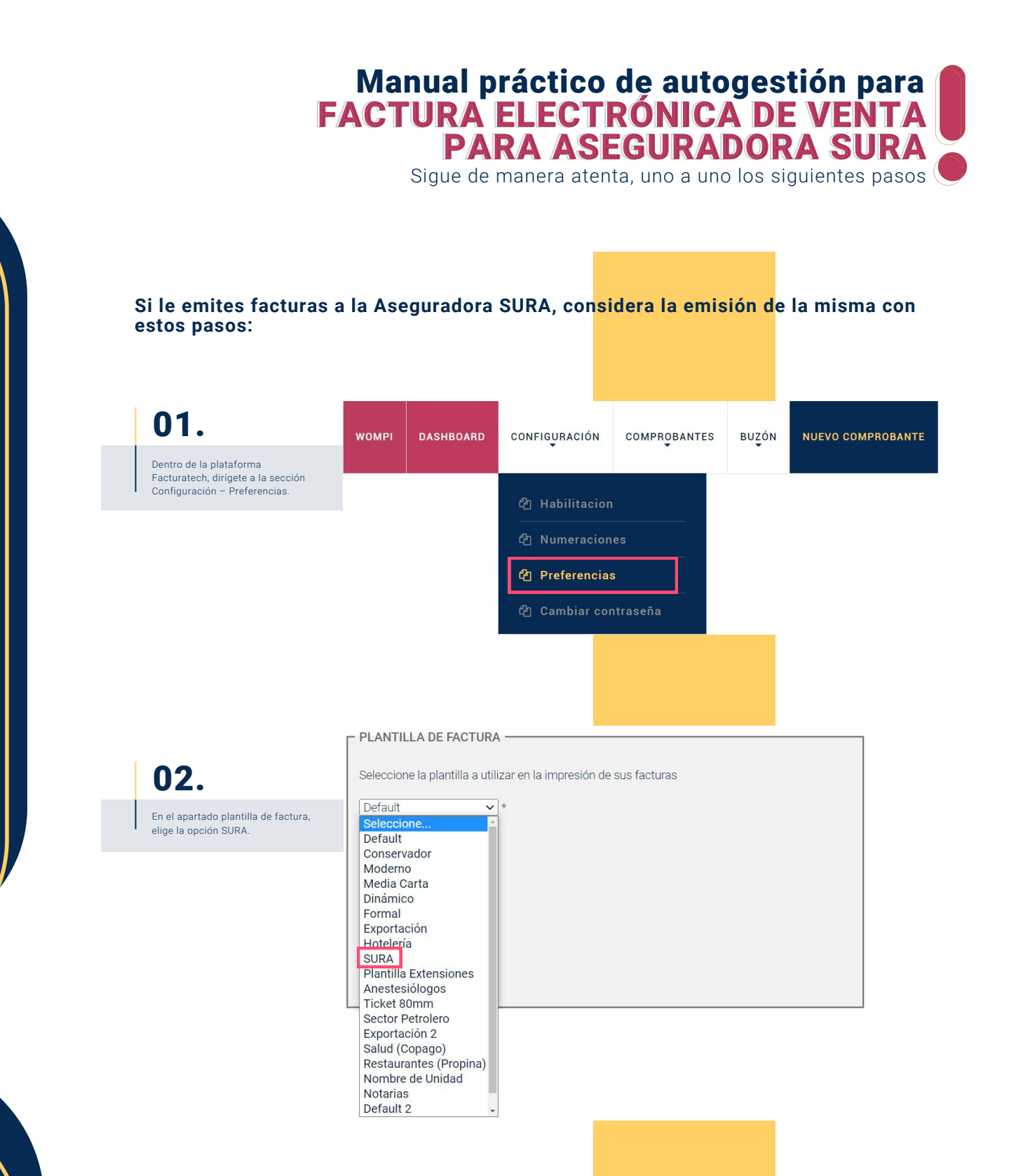

En la parte final de este mismo módulo, da clic en guardar 03.

preferencias.

Actualizar Preferencias

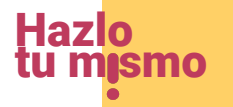

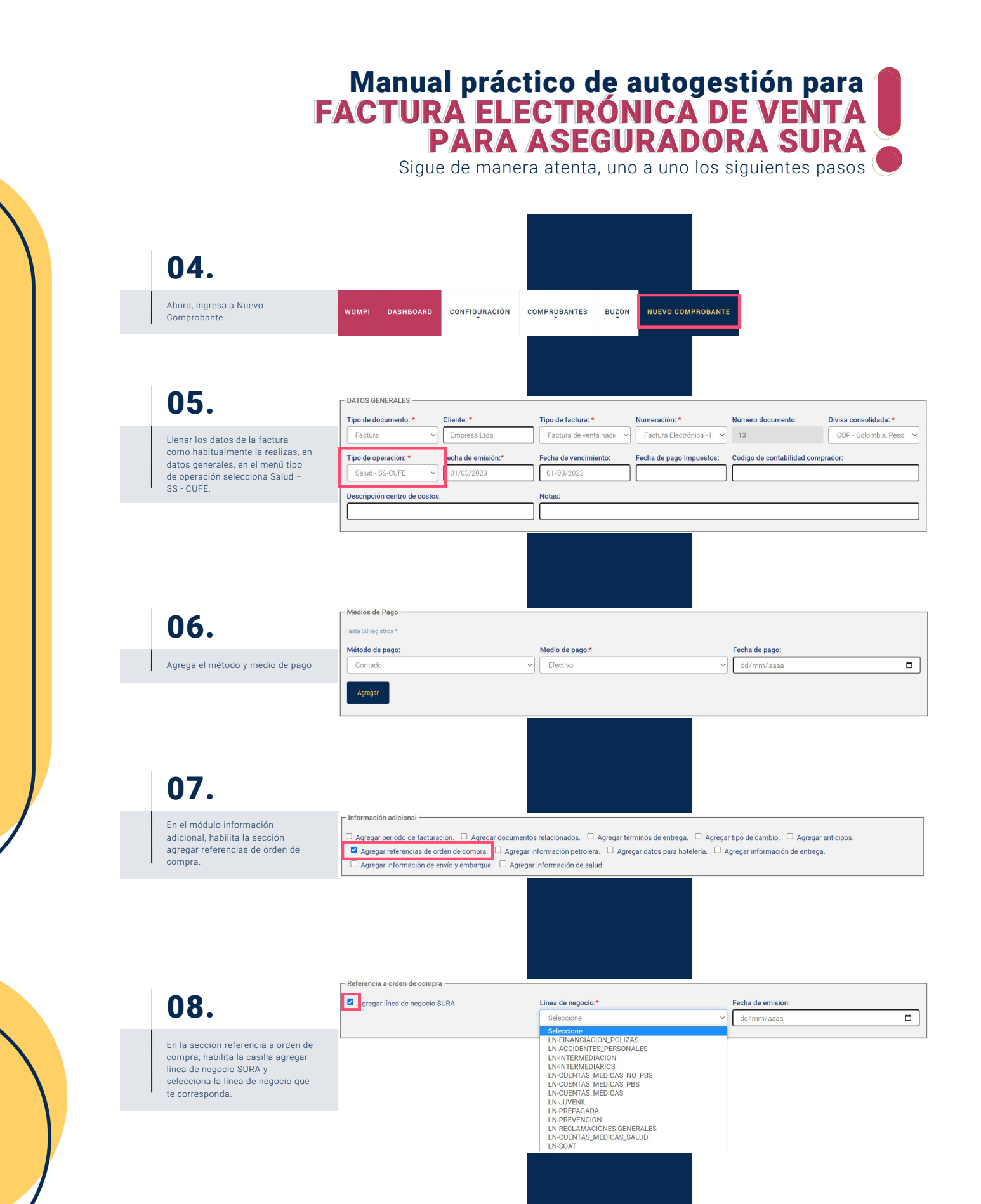

**Hazlo** tu m<sub>i</sub>smo

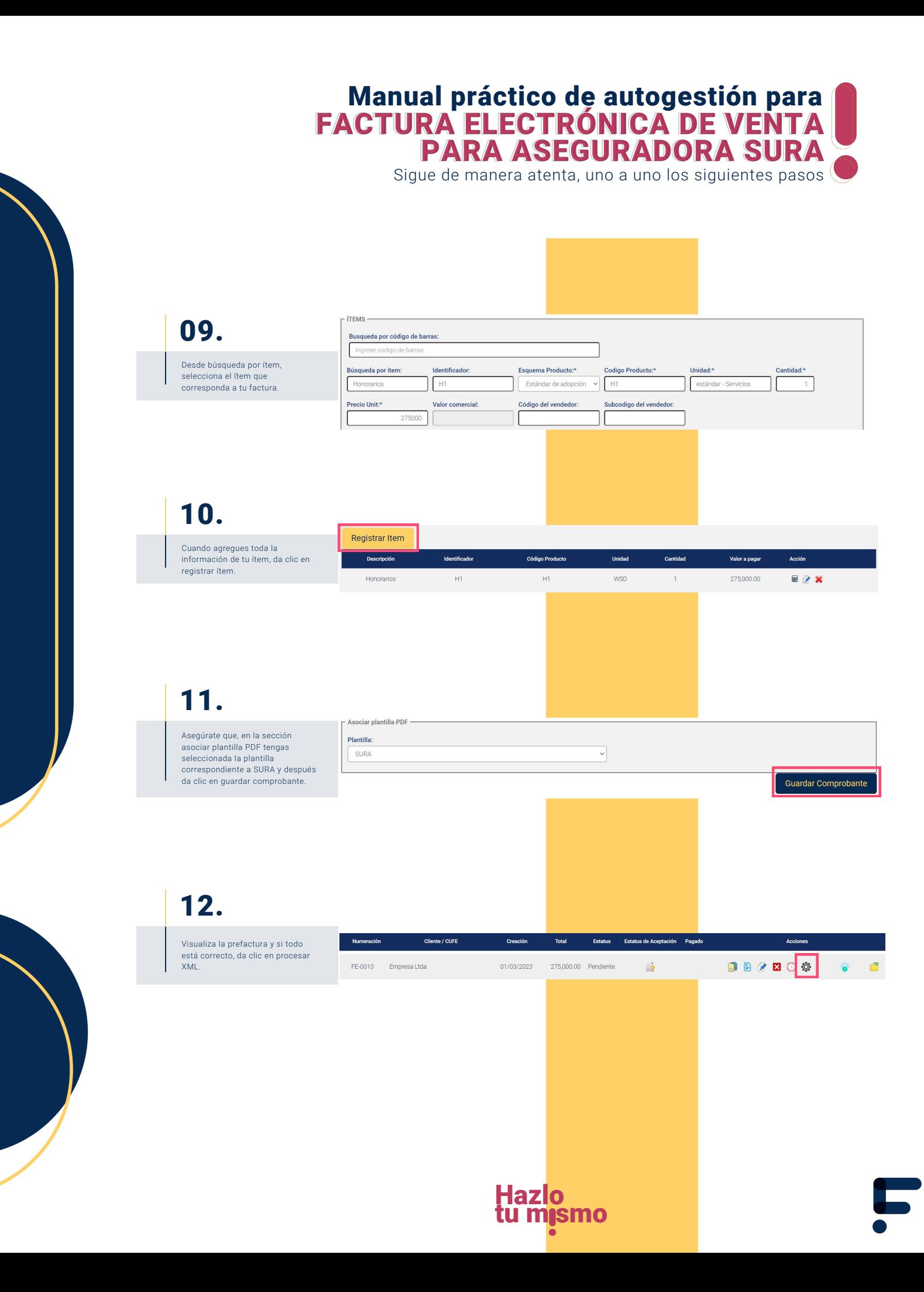

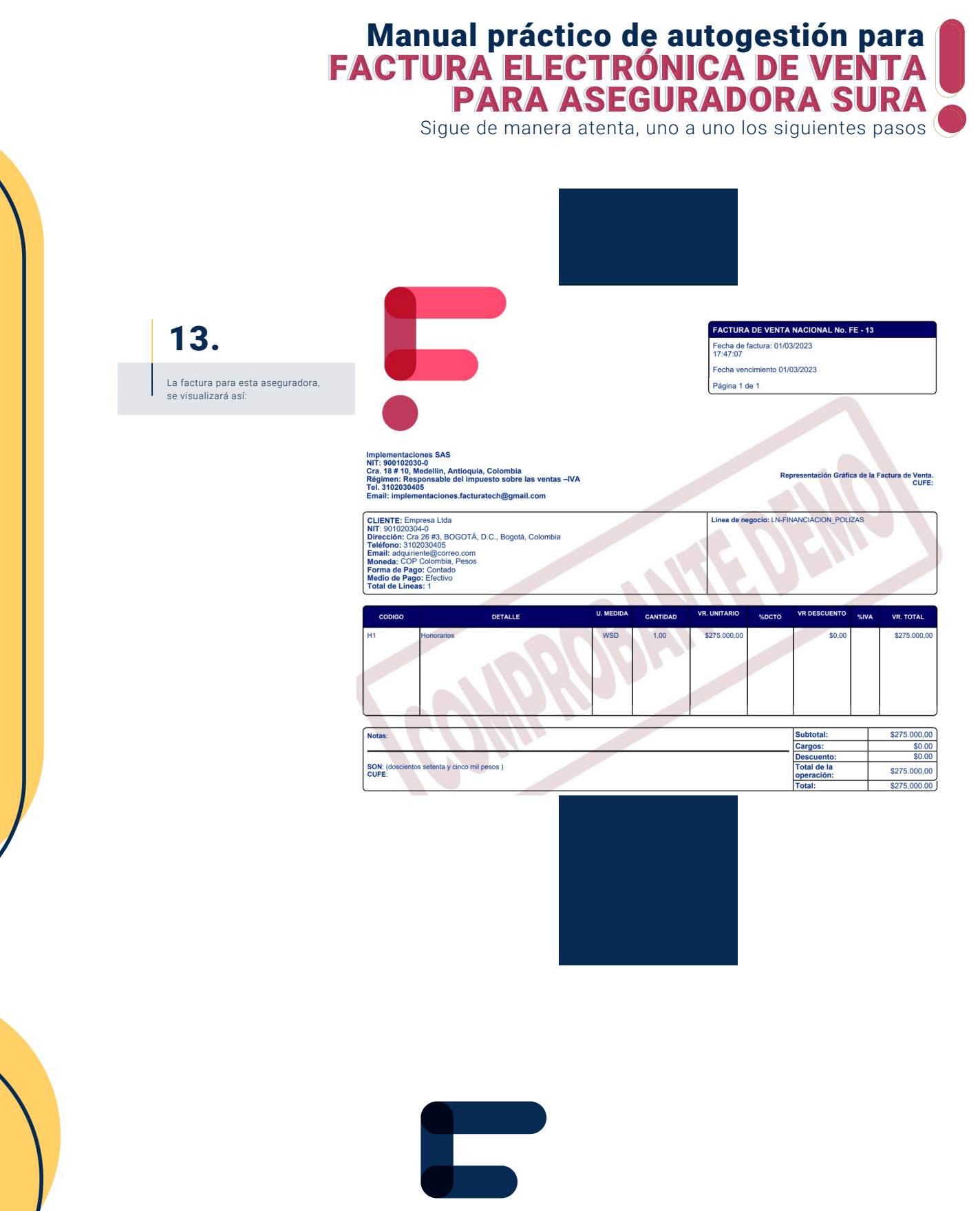

facturatech

nuestra plataforma / sección TUTORIALES Si tienes dudas o necesitas soporte llámanos<br>: (604) 609 00 04 Bogotá: (601) 485 08 51 Cali: (602) 389 60 00 Para ver el video tutorial visita Medellín: (604) 609 00 04